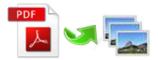

Note: This product is distributed on a 'try-before-you-buy' basis. All features described in this documentation are enabled. The registered version does not insert a watermark in your generated PDF documents.

# 1 About Easy PDF to Image

Aiming to enhance your business efficiency, **Easy PDF to Image** is packed with various convenient features, allowing you to convert varied PDF files to image format with minimum consumption of time. With **Easy PDF to Image**, you can easily **convert PDF to PNG, TIFF, JPEG**, even **doc** file, and you will find it can't be easier to convert PDF to image.

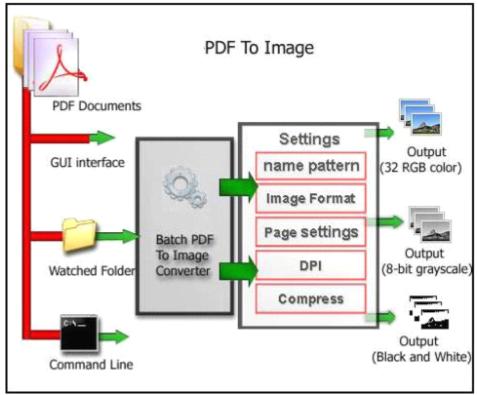

#### **Functional diagram:**

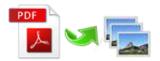

## 2 Functions and Features

- > **Three modes** to perform converting: batch, hot directories and command line.
- > Converts PDF to image or document in doc format.
- > Output four types of common image formats: **\*.bmp, \*.jpg, \*.png and \*.tiff**.
- **Batch** converts bulk of varied PDF to image at the same time with minimum consumption of time.
- Drag and drop to add files for convenience.
- Supports convert either all pages or only specific page range within a PDF file.
- > Allows to define the color mode and quality for output image files.
- > Define hot directory as watched folder to convert automatically.
- Import & export usual-used files list for reusage.
- Software compatible with Windows 98/2000/ME/XP/2003/Vista/7.
- ➢ Intuitive interface and simple operation.
- > Affordable, free trial and upgrade.

Easy PDF to Image is a standalone program, does NOT require Adobe Acrobat which cost you hundreds of dollars.

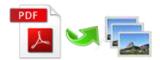

# **3 Using Easy PDF to Image**

Under Windows Operation System, Easy PDF to Image can be started either via the desktop shortcut, or directly from Windows explorer.

When you start the program, if you haven't registered our product, you will be informed to purchase the full version.

Then you will be presented with the primary screen.

| Batch Convert Mode     Batch convert PDF files into images format                                                                                                    |
|----------------------------------------------------------------------------------------------------|
| Monitor a directories Mode Monitor a directory in a server, when some one copying PDF files in, the files will be converted to images and sent to an output directory automatically                             |
| Command Line Mode Using command line to convert PDF file to Images, for more information, refer to: Using Easy PDF to Image in command line                                                                     |
| Please select a mode and click 'Next >' to begin. or 'Exit' to exit wizard.         Image: About       Image: Settings         Image: About       Image: Settings         Image: Settings       Image: Settings |

In the wizard window, there are three process modes selectable, including:

- ♦ Batch Convert Mode: batch convert PDF files into images format.
- ✤ Hot Directory Mode: monitor a directory in a server, when PDF files are written in, the files will be convert to images and sent images to an output directory automatically.

♦ Command Line Mode: using command line to convert file to image. (launch via command line).
 And you can select the right mode according to your need.

## **PDF** Convert Settings

Easy PDF to Image provides multiple practical options for you to define how to convert, this will bring you great conveniency.

You can simple click

🔏 Settings

button in wizard window to open the "PDF Convert Settings"

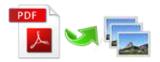

window and apply the settings to every process mode, also you can launch settings option via batch mode or hot directory mode.

when you launch settings option, you will be shown the window as following:

| 属 PDF Co                        | nvert Setting                 |  |  |  |
|---------------------------------|-------------------------------|--|--|--|
| Common                          | BMP JPEG PNG TIFF             |  |  |  |
| PDF Con                         | vert Range                    |  |  |  |
| ⊚ <u>A</u> ll pa                | ages © <u>R</u> ange:         |  |  |  |
|                                 | Example: 1,2,3-5,8-10,-2,-1   |  |  |  |
| -PDF Con                        | vert Naming patterns          |  |  |  |
| <u>N</u> ame:                   | {basename}-{page:000}-{#:000} |  |  |  |
|                                 | Example: basename-001-001     |  |  |  |
| PDF Convert Output              |                               |  |  |  |
| Create directories for each PDF |                               |  |  |  |
|                                 |                               |  |  |  |
|                                 |                               |  |  |  |
|                                 | OK Cancel                     |  |  |  |

In the **common** option you can define the page range for converting, either all pages or selected pages only.

Also you can define the output images' name pattern with macro parameter.

#### **Option-BMP**

|                 | JPEG P                                                   | NG <u>T</u> IFF                                                                       |                                                                                                    |
|-----------------|----------------------------------------------------------|---------------------------------------------------------------------------------------|----------------------------------------------------------------------------------------------------|
| ce:             |                                                          |                                                                                       |                                                                                                    |
| ap), is an      | image file fo                                            | rmat used to s                                                                        | tore bitmap digital images,                                                                                                    |
| Color<br>Select | color mode                                               | for BMP files:                                                                        |                                                                                                    |
|                 | Ocolor                                                   | i <u>G</u> ray                                                                        | Black-and-white                                                                                                    |
|                 |                                                          |                                                                                       |                                                                                                    |
|                 |                                                          |                                                                                       |                                                                                                    |
|                 |                                                          |                                                                                       |                                                                                                    |
|                 | sometime<br>ap), is an<br>cially on l<br>Color<br>Select | sometimes called bitm<br>ap), is an image file fo<br>cially on Microsoft Win<br>Color | sometimes called bitmap or DIB file f<br>ap), is an image file format used to s<br>cially on Microsoft Windows and OS/<br>Color<br>Select color mode for BMP files: |

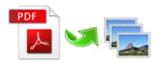

| Option- JPEG                                                                   |
|--------------------------------------------------------------------------------|
| Common BMP JPEG PNG TIFF                                                       |
| Introduce:                                                                     |
| JPEG is a compression method specifically intended for continuous-tone images. |
| Color<br>Select color mode for JPEG files:                                     |
|                                                                                |
| Quality<br>Small Size                                                          |
| 100                                                                            |
|                                                                                |

| Option- PNG                                                                                           |  |  |  |
|----------------------------------------------------------------------------------------------------|--|--|--|
| Common BMP JPEG PNG TIFF                                                                              |  |  |  |
| Introduce:                                                                                            |  |  |  |
| Portable Network Graphics (PNG) is a bitmapped image format that<br>employs lossless data compression |  |  |  |
| Color<br>Select color mode for PNG files:                                                             |  |  |  |
|                                                                                                    |  |  |  |
| Quality                                                                                               |  |  |  |
| Small Size                                                                                            |  |  |  |
| 9                                                                                                    |  |  |  |
|                                                                                                    |  |  |  |
|                                                                                                    |  |  |  |

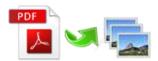

|                                                                                                    | Option- TIFF                                                                                           |  |  |  |
|----------------------------------------------------------------------------------------------------|----------------------------------------------------------------------------------------------------|--|--|--|
| Common                                                                                                    | BMP JPEG PNG TIFF                                                                                      |  |  |  |
| Introduce:<br>Tagged Image File Format (abbreviated TIFF) is a file format for storing<br>images, including photographs and line art, you can create single-image<br>TIFF files or Merge images into one TIFF file<br>Merge images into one TIFF file |                                                                                                    |  |  |  |
| Color<br>Select color mode for TIFF files:                                                                                                    |                                                                                                    |  |  |  |
| C                                                                                                    | Compress: PACKBITS(Commend)<br>Uncompressed(not commend)<br>PACKBITS(Commend)<br>JPEG(for color image) |  |  |  |

# Batch Convert Mode

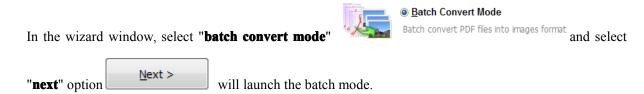

| Name                              | Information                    | Size               | Modified                   | Full fil          |                |
|-----------------------------------|--------------------------------|--------------------|----------------------------|-------------------|----------------|
| kexample2.pdf                     |                                | 6,014 KB           | 2012/5/31 12:00:58         | D:\Ea             |                |
| ⊱example3.pdf                     |                                | 3,839 KB           | 2012/6/11 9:50:19          | D:\Ea             | Add 🗸          |
| ⊱example4.pdf                     |                                | 12,465 KB          | 2012/5/31 12:01:03         | D:\Ea             |                |
| ⊱example5.pdf                     |                                | 43,883 KB          | 2012/5/31 12:01:07         | D:\Ea             |                |
| kexample6.pdf                     |                                | 2,605 KB           | 2012/5/31 12:01:07         | D:\Ea             | Add Folder     |
| ⊱example7.pdf                     |                                | 2,253 KB           | 2012/5/31 12:01:13         | D:\Ea             |                |
| ⊱example8.pdf                     |                                | 632 KB             | 2012/5/31 12:01:00         | D:\Ea             |                |
| ⊱example1.pdf                     |                                | 1,711 KB           | 2012/6/12 16:23:51         | D:\Ea             | <u>R</u> emove |
|                                   |                                |                    |                            |                   | 🔀 🖸 ear        |
| (                                 | III                            |                    |                            | •                 |                |
| 🗋 A <u>b</u> out 🕢 <u>H</u> elp 🐇 | Settings Hot Directoria        | s Mode, Image Type | Portable network Graphical | * an - Dair 190 📥 | Convert        |
|                                   | <u>acturius</u> not Directorie | s mode mage Type   | Portable network Graphical | ·bu + Dbi: 109    | Convert        |

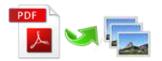

#### Selecting Files

Clicking the Add icon the will open the standard file browse and select window. From that window you can navigate to the folder and find the files you want to add to the list of files to be worked.

Alternatively, if you are using Windows Explorer to locate files, you have the convenience of being able to 'drag and drop' files into the document window.

Easy PDF To Image even allows you to select all files in a particular directory/folder by using the Add Folder button folder button ! Adding a directory also supports sub-folders.

Each added file is displayed in the document list window. You can view any of the files in the window by 'double-clicking' them. That will open PDF files in your default PDF reader program (usually Adobe Reader).

#### Output image format

Output image format be listed below:

- TIFF (24-bit RGB output)
- TIFF (32-bit CMYK output)
- BMP (bmp16-bit output)
- BMP (bmp 256 Color)
- BMP (bmp 16 Color)
- BMP (Grayscale)
- BMP (Black-and-White)
- JPEG(Color)
- JPEG(Gray)
- PNG (Color)
- PNG(Gray)
- PNG(Black\White)

#### Convert PDF Documents

Click the Convert icon image(s).

to Convert all of PDF files in the document windows to

Convert

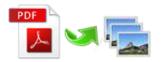

## Hot Directory Mode

You may want to monitor a directory in a server, when some one copying the PDF files in, the PDF files will be converted to images and sent images to an output directory automatically. In Easy PDF to Image main window, select the **Hot Directory Mode** and click **Next**, a Hot Directories Service window will be opened.

| Hot Directory Se                                                      | etting                                                |                    |  |  |
|-----------------------------------------------------------------------|-------------------------------------------------------|--------------------|--|--|
|                                                                       |                                                       | Browse Open Dir    |  |  |
|                                                                       | Include Sub-Directory Delete source file when success |                    |  |  |
|                                                                       | Out Directory:                                        | Browse Open Dir    |  |  |
|                                                                       | Log File Path:                                        | Browse Open LogDir |  |  |
| Portable network Graphical(*,prg v) 189 Settings Return to Batch Mode |                                                       |                    |  |  |
| Por                                                                   | table network Graphical(*, prg V 109 V 2ettings       |                    |  |  |
|                                                                       |                                                       |                    |  |  |

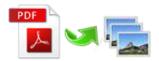

# Using Easy PDF To Image in command line

Easy PDF To Image can be used in command line also.

#### Usage:

Pdfpti <input PDF file> <output Path> Return code: 1: Does not find GhostSrcript 2: Input file does not exist 3: Invalid Output file path 5: Source file is not PDF file (.PDF) 6: Convert Failed 8: Convert successfully 10: Error because another A-PDF To Image is running. An example: Pdfpti "c:\Scanned.PDF " "c:\output\"

## 4 Ending Your Session

When you have completed your work , then choose the "Exit" option to exit program.

For more information: www.easy-pdf-tools.com